# TRƯỜNG ĐẠI HỌC HỒNG ĐỨC **KHOA KỸ THUẬT CÔNG NGHỆ**

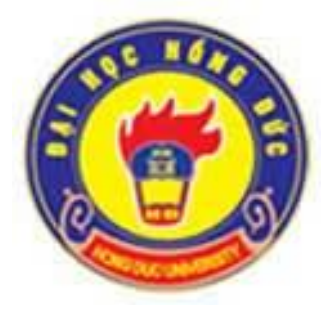

# **ĐỀ CƯƠNG CHI TIẾT HỌC PHẦN THEO TÍN CHỈ** HỌC PHẦN

## **HÌNH HỌA – VẼ KỸ THUẬT Dùng cho chuyên ngành Kỹ thuật xây dựng Bậc Đại học** (*Ban hành kèm theo Quyết định số 1151/QĐ-ĐHHĐ ngày 05 tháng 8 năm 2020*)

**Mã học phần**: **171071 Số tín chỉ: 03 Giảng viên: Mai Thị Ngọc Hằng**

**Thanh Hoá, năm 2020**

2

#### TRƯỜNG ĐẠI HỌC HỒNG ĐỨC **KHOA: KỸ THUẬT CÔNG NGHỆ BỘ MÔN: KỸ THUẬT CÔNG TRÌNH**

## **ĐỀ CƯƠNG CHI TIẾT HỌC PHẦN: Hình họa – vẽ kỹ thuật Mã số học phần: 171071**

#### **1. Thông tin về giảng viên:**

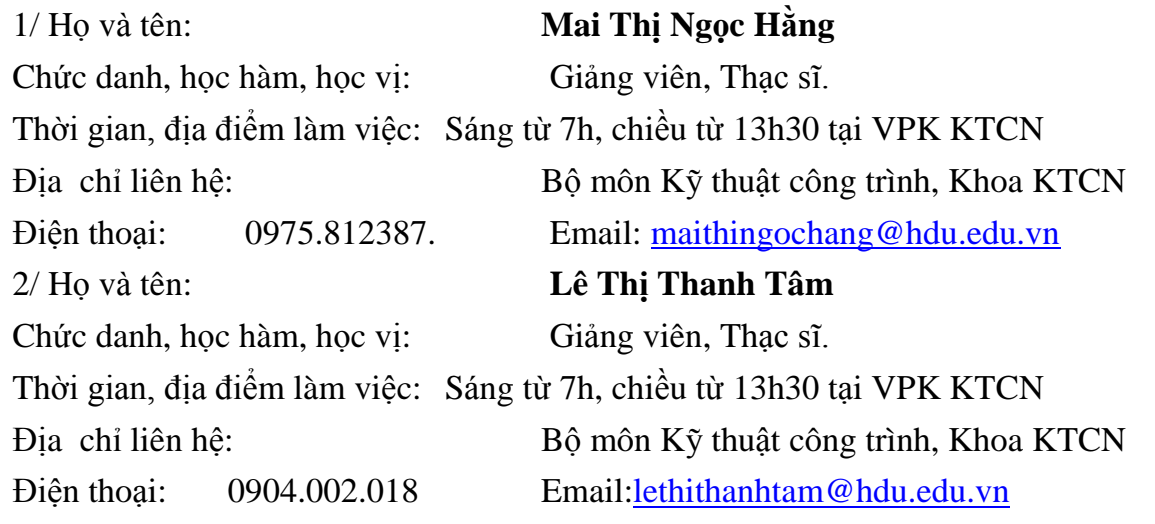

#### **2. Thông tin chung về học phần:**

- Tên ngành/khóa đào tạo: Đại học Kỹ thuật công trình xây dựng

- Tên học phần: Hình họa – vẽ kỹ thuật (Descriptive geomatry and technical drawing)

- $-S\acute{o}$  tín chỉ: 03
- Học kì: 2
- $-H$ ọc phần:  $+ B$ ắt buộc  $\Box$   $+ Tu$  chọn:  $\boxtimes$ - Các học phần tiên quyết: Không - Các học phần kế tiếp: - Giờ tín chỉ đối với các hoạt động:  $+$  Nghe giảng lý thuyết: 20  $+$  Bài tập trên lớp: 0 + Thảo luận:  $+$  Thực hành, thực tập: 50  $+$  Hoạt động theo nhóm:  $+$  Tư học: 135

- Địa chỉ của bộ môn phụ trách học phần: Bộ môn Kỹ thuật công trình, khoa Kỹ thuật công nghệ, nhà A3, cơ sở I, trường ĐH Hồng Đức.

## **3. Nội dung học phần**

*- Nội dung học phần:* Biểu diễn các đối tượng hình học cơ bản: điểm, đường thẳng, mặt phẳng trong hệ thống hai và ba mặt phẳng hình chiếu vuông góc; biểu diễn các mặt hình học ba chiều (đa diện, mặt cong), xác định các tính chất và giao của chúng; vật liệu và dụng cụ vẽ kỹ thuật, những yếu tố cơ bản của vẽ kỹ thuật: chữ, số, nét vẽ; vẽ hình học; các ki hiệu của bản vẽ kỹ thuật; giới thiệu phần mềm Autocad trong việc thiết lập các bản vẽ.

*- Năng lực đạt được*: Thiết lập các bản vẽ kỹ thuật; đọc bản vẽ; sử dụng thành thạo phần mềm Autocad trong việc thiết lập các bản vẽ.

## **4. Mục tiêu của học phần:**

.

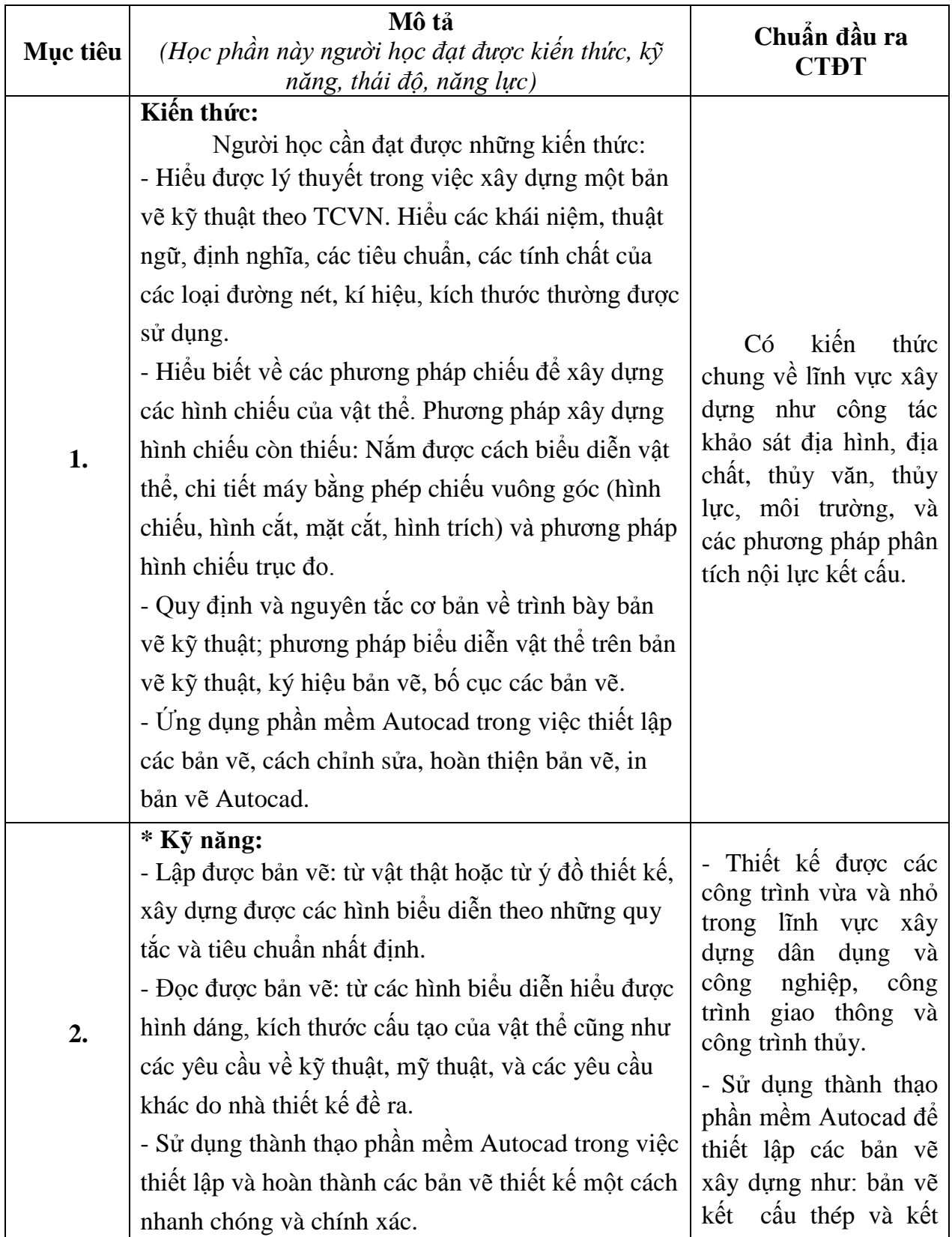

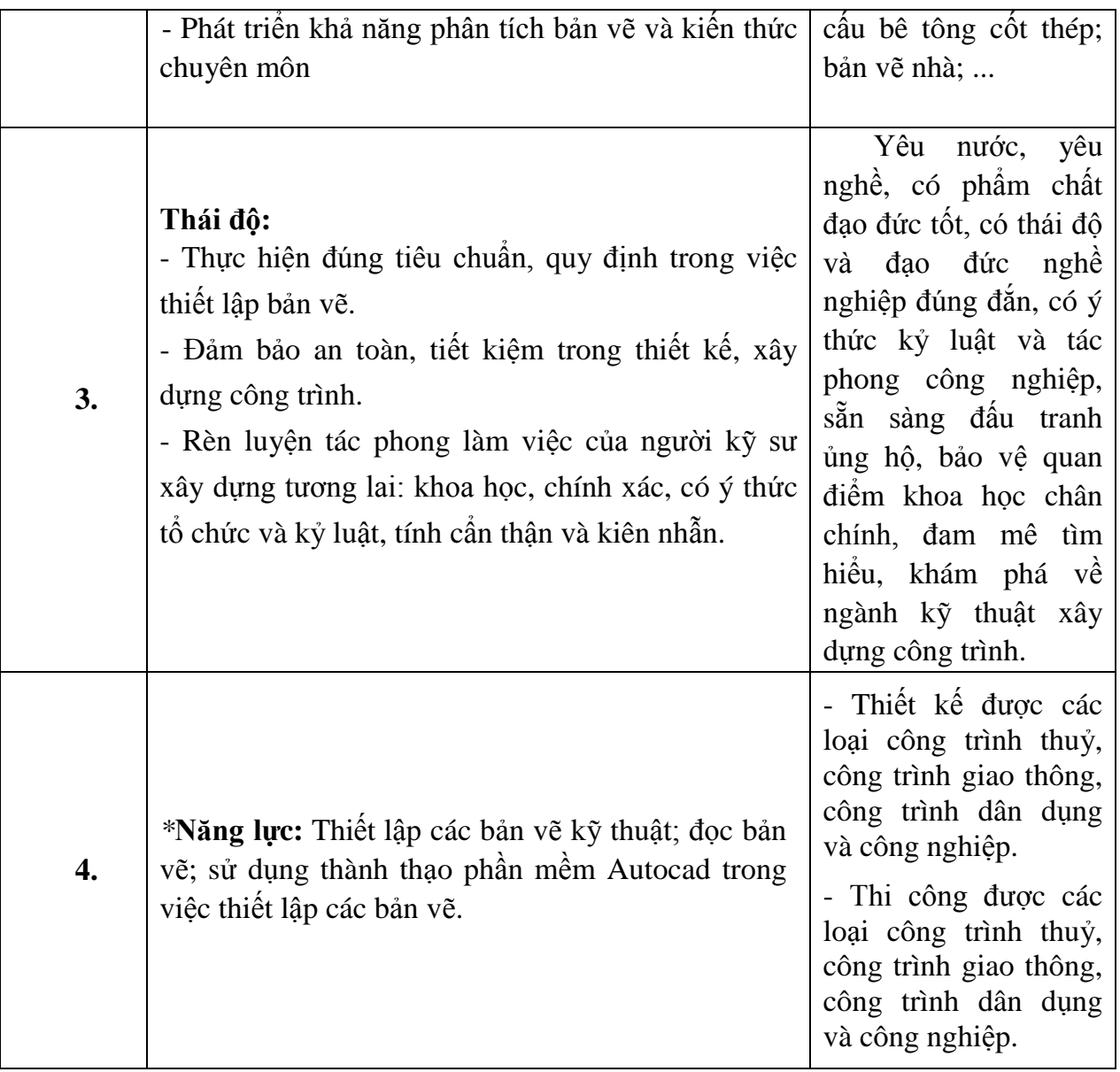

**5. Chuẩn đầu ra học phần** *(Gắn với chuẩn đầu ra của chương trình đào tạo đã công bố, chú trọng năng lực người học đạt được sau khi kết thúc học phần)*

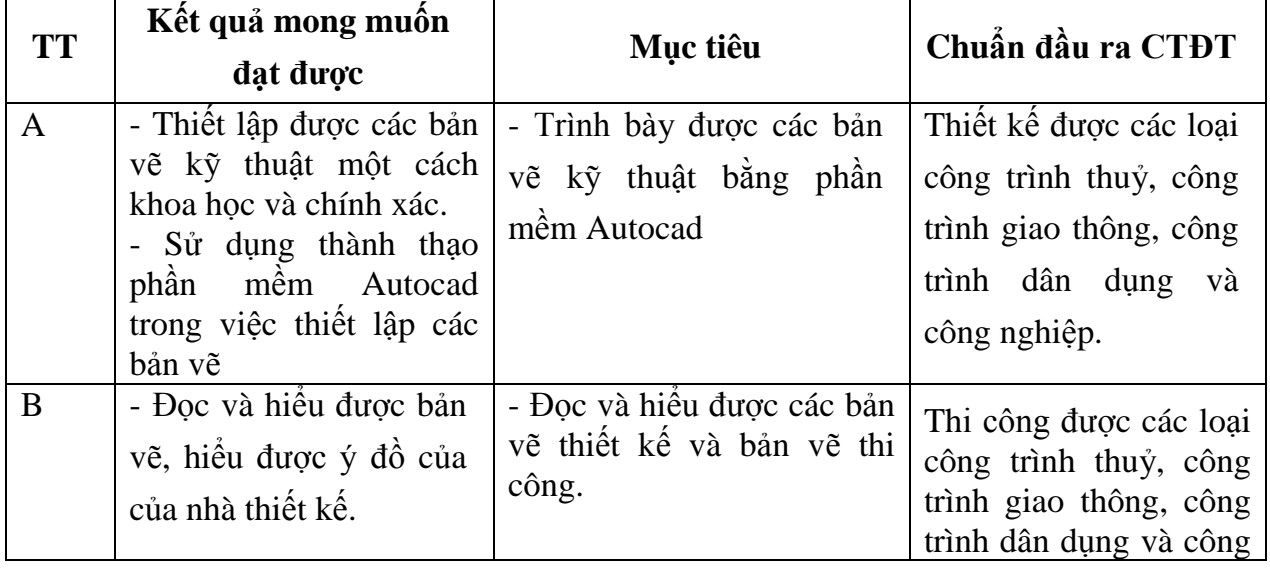

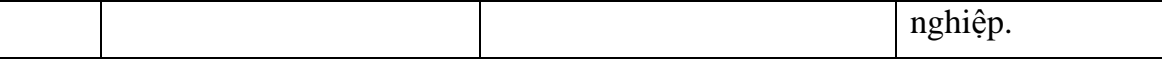

#### **6. Nội dung chi tiết học phần**

#### **PHẦN 1: HÌNH HỌC – HOẠ HÌNH**

## **Chương 1: Điểm, đường thẳng, mặt phẳng**

- 1.1. Mở đầu
- 1.2. Biểu diễn điểm, đường thẳng, mặt phẳng
- 1.3. Những bài toán về vị trí trí
- 1.4. Những bài toán về lượng

Bài tập chương 1

#### **Chương 2: Đường và mặt**

2.1. Đường cong

- 2.2. Mặt
- 2.3. Mặt phẳng tiếp xúc với mặt cong
- 2.4. Giao của một mặt phẳng với một mặt
- 2.5. Giao của đường thẳng vơi một mặt

Bài tập chương 2

## **PHẦN 2: NHỮNG KHÁI NIỆM CƠ BẢN VỀ VẼ KỸ THUẬT**

#### **Chương 1: Những tiêu chuẩn cơ bản về trình bày bản vẽ kỹ thuật**

- 1.1. Vật liệu vẽ.
- 1.2. Khổ giấy vẽ.
- 1.3. Khung vẽ và khung tên.
- 1.4. Tỷ lệ bản vẽ.
- 1.5. Các loại nét vẽ.
- 1.6. Chữ và chữ số.
- 1.7. Ghi kích thước bản vẽ.
- 1.8. Kí hiệu vật liệu.

Bài tập chương 1

#### **Chương 2: Vẽ hình học**

- 2.1. Chia đều một đường thẳng và một đường tròn.
- 2.2. Vẽ độ dốc.
- 2.3. Vẽ nối tiếp
- 2.4. Vẽ một số đường cong hình học

#### **Chương 3: Biểu diễn vật thể trên bản vẽ kỹ thuật**

- 3.1. Phương pháp hình chiếu thẳng góc.
- 3.2. Hình cắt và mặt cắt.
- 3.3. Hình vẽ tách.

Bài tập chương 3

#### **Chương 4: Hình chiếu trục đo**

- 4.1. Khái niệm chung
- 4.2. Các loại hình chiếu trục đo thường dùng
- 4.3. Vẽ hình chiếu trục đo từ hình chiếu thẳng góc.

## **PHẦN 3: PHẦN MỀM AUTOCAD**

### **Chương 1: Giao diện làm việc và các lệnh về file**

Giao diện làm việc của Autocad và các cài đặt cơ bản.

- 1.2. Tạo File bản vẽ mới, lưu file và mở file bản vẽ có sẵn.
- 1.3. Khôi phục bản vẽ, đóng bản vẽ và thoát khỏi Autocad.
- 1.4. Các phương pháp nhập toạ độ điểm và phương thức truy bắt điểm

Bài tập chương 1 (thực hành trên máy)

## **Chương 2: Các lệnh vẽ và lệnh hiệu chỉnh cơ bản**

- 2.1. Các lệnh hiệu chỉnh cơ bản
- 2.2. Các lệnh vẽ cơ bản
- 2.3. Các phép biến đổi và sao chép hình
- 2.4. Các lệnh hiệu chỉnh tạo hình.
- 2.5. Lệnh tạo khung bản vẽ mvsetup

Bài tập chương 2 (thực hành trên máy)

## **Chương 3: Quản lý bản vẽ theo lớp, đường nét, kích thước và màu sắc**

- 3.1. Tải đường vào bản vẽ
- 3.2. Lớp vẽ
- 3.3. Tô bóng vật liệu

## **Chương 4: Nhập và hiệu chỉnh văn bản**

- 4.1. Tạo Font chữ cho bản vẽ (Lệnh Style).
- 4.2. Chon Font chữ hiện hành.
- 4.3. Tạo dòng chữ đơn (Lệnh Dtext).
- 4.4. Nhập đoạn văn bản vào trong bản vẽ.
- 4.5. Gán Font chữ cho đối tượng (Text)
- 4.6. Phá văn bản thành các dòng chữ đơn (Lệnh Explode).
- 4.7. Sửa nội dung văn bản hoặc dòng chữ.

Bài tập chương 4 (thực hành trên máy)

## **Chương 5: Ghi và hiệu chỉnh kích thước.**

- 5.1. Tạo lớp đo kích thước chuẩn.
- 5.2. Ghi kích thước đối tượng.
- 5.3. Hiệu chỉnh kích thước

Bài tập chương 5 (thực hành trên máy)

#### **Chương 6: Quy trình vẽ, cách đặt phím tắt và in bản vẽ**

- 6.1. Quy trình vẽ
- 6.2. Cách đặt phím tắt.
- 6.3. In bản vẽ

### **7. Học liệu**

#### *7.1. Học liệu bắt buộc:*

[1]. Nguyễn Quang Cự - Nguyễn Sĩ Hạnh, Đoàn Như Kim, Dương Tiến Thọ (2009) - *Vẽ kỹ thuật xây dựng*, NXB Giáo dục.

#### *7.2. Học liệu tham khảo*

[1]. Đặng Văn Cứ (2014) - *Bài tập Vẽ Kỹ thuật Xây dựng tập 1*, NXB Giáo dục Việt Nam.

#### **8. Hình thức tổ chức dạy học**

#### *8.1. Lịch trình chung:*

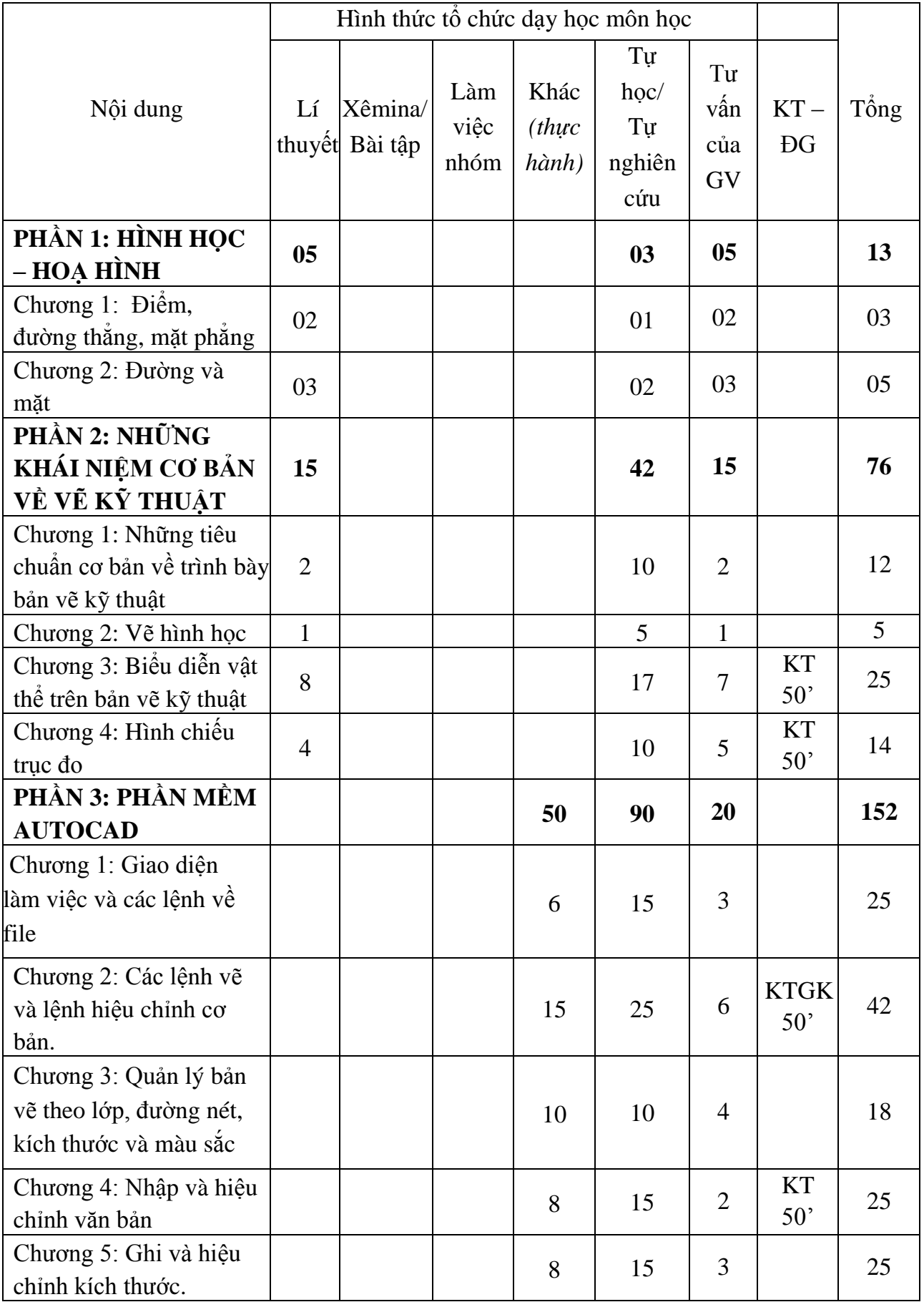

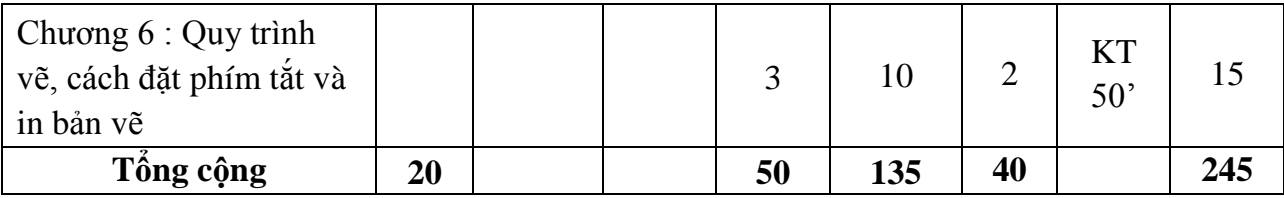

# *8.2.Lịch trình cụ thể cho từng nội dung:*

*Tuần 1:* Nội dung 1: Phần 1: Hình học – họa hình

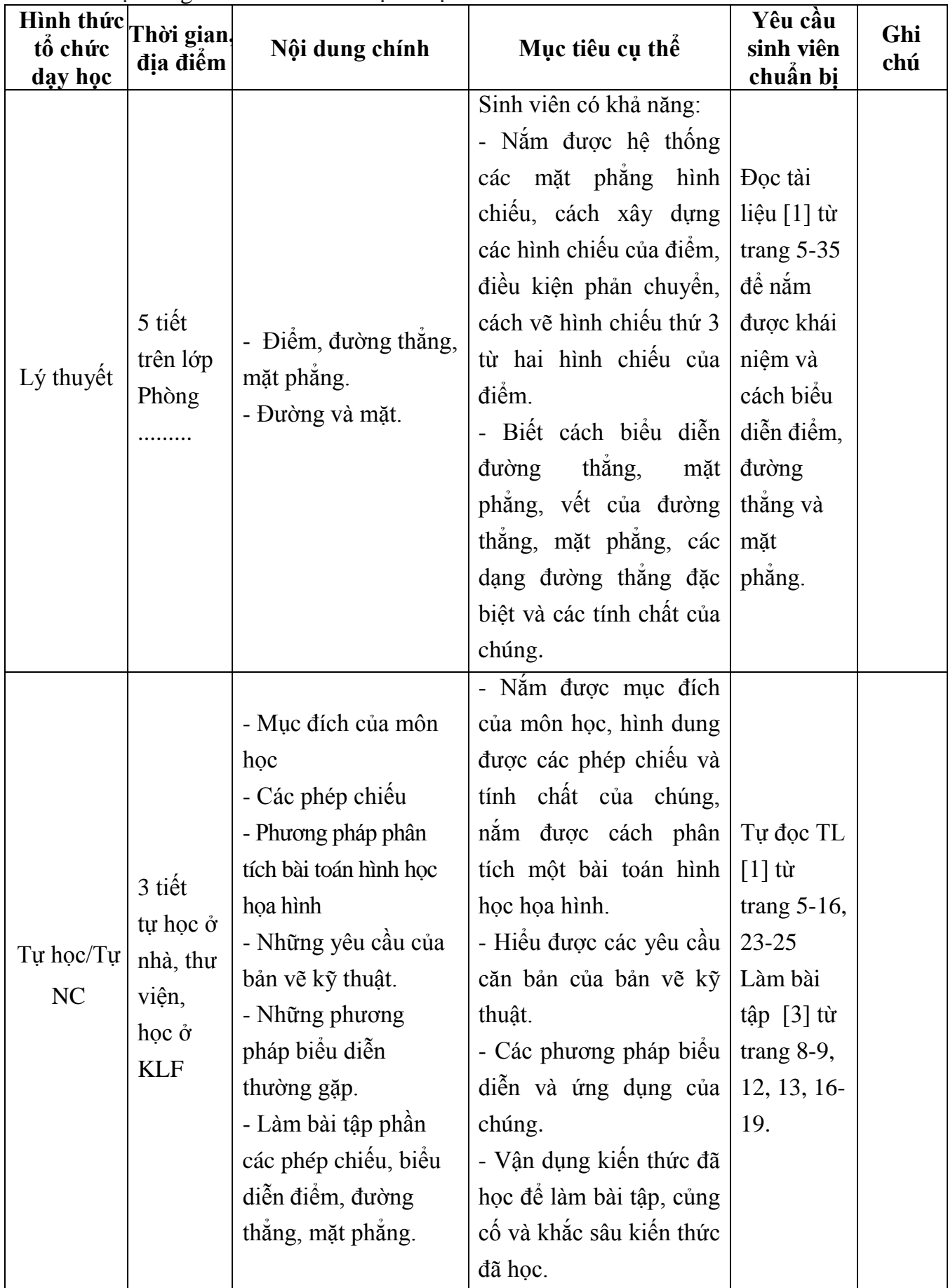

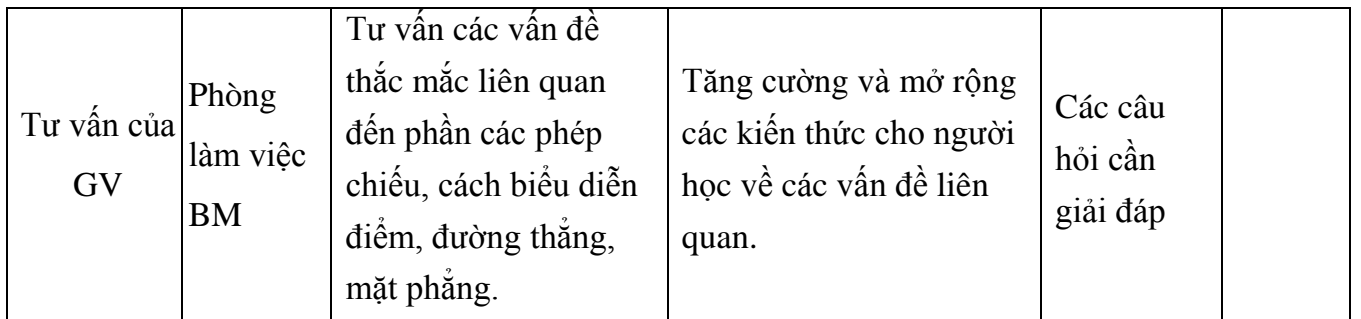

| Hình<br>thức tố<br>chức<br>dąy<br>học | Thời gian,<br>địa điểm                                                                    | Nội dung chính                                                                                                    | Mục tiêu cụ thể                                                                                                    | Yêu cầu sinh<br>viên chuẩn bị                                                                                                    | Chuẩn<br>đầu ra<br>HP                                                                                                    |
|---------------------------------------|-------------------------------------------------------------------------------------------|----------------------------------------------------------------------------------------------------|----------------------------------------------------------------------------------------------------|----------------------------------------------------------------------------------------------------|----------------------------------------------------------------------------------------------------|
| Lý<br>thuyết                          | 3 tiết<br>trên lớp<br>Phòng                                                               | Vật liệu và dụng cụ<br>vẽ.<br>- Khổ giấy vẽ.<br>- Tỷ lệ bản vẽ.<br>- Các loại nét vẽ.<br>$-$ Chữ và chữ số.<br>- Ghi kích thước bản<br>vẽ.<br>$-$ Chữ và chữ số.<br>- Ghi kích thước bản<br>vẽ.<br>- Một số bài toán vẽ<br>hình học đơn giản. | Sinh viên có khả<br>năng:<br>- Trình bày những<br>tiêu chuẩn chung về<br>trình bày bản vẽ áp<br>dụng cho mọi ngành<br>công nghiệp và xây<br>dựng: quy định về<br>khổ giấy các bản vẽ,<br>khung bản vẽ và<br>khung tên, tỷ lệ các<br>hình biểu diễn trên<br>các bản vẽ, các loại<br>nét vẽ và những ứng<br>dụng cơ bản của<br>chúng, quy định về<br>kiểu chữ và chữ số<br>viết trên các bản vẽ<br>kỹ thuật, cách ghi<br>kích thước trên hình<br>biểu diễn<br>- Vẽ được những<br>hình học đơn giản<br>nhanh nhất. | - Đọc tài liệu [1]<br>từ trang 10-34 để<br>nắm được các<br>loại vật liệu và<br>dung<br>cu<br>vẽ,<br>những tiêu chuẩn<br>cơ bản về trình<br>bày bản vẽ kỹ<br>thuật và một số<br>bài toán vẽ hình<br>học đơn giản. | Thiết<br>kế<br>được<br>các<br>công<br>trình<br>vừa và<br>nhỏ<br>trong<br>lĩnh<br>vực<br>xây<br>dựng<br>dân<br>dụng<br>và<br>công<br>nghiệp,<br>công<br>trình |
| Tự<br>học/Tự<br>$\rm NC$              | 15 tiết<br>tự học $\dot{\sigma}$<br>nhà, thư<br>viện,<br>học $\dot{\sigma}$<br><b>KLF</b> | - Làm bài tập phần<br>trình bày bản vẽ kĩ<br>thuật, cách ghi kích<br>thước.<br>- Vẽ nối tiếp hai<br>đường.<br>- Vẽ một số đường<br>cong hình học.                                                                                             | - Trình bày một bản<br>vẽ kĩ thuật, cách ghi<br>kích thước.<br>- Vẽ nổi tiếp các<br>đường một cách<br>chính xác bằng các<br>dụng cụ vẽ kỹ thuật.                                                                                                    | Đọc tài liệu [1]<br>từ trang 25-49 và<br>tài liệu [2]<br>từ<br>trang $19-23$ đề<br>nắm được cách<br>trình bày một bản<br>vẽ kĩ thuật, cách<br>ghi kích thước và                                                  | giao<br>thông<br>và<br>công<br>trình<br>thủy.                                                                                                    |

*Tuần 2:* Phần 1: Nội dung 1: Những tiêu chuẩn cơ bản về trình bày bản vẽ kỹ thuật. Nội dung 2: Vẽ hình học.

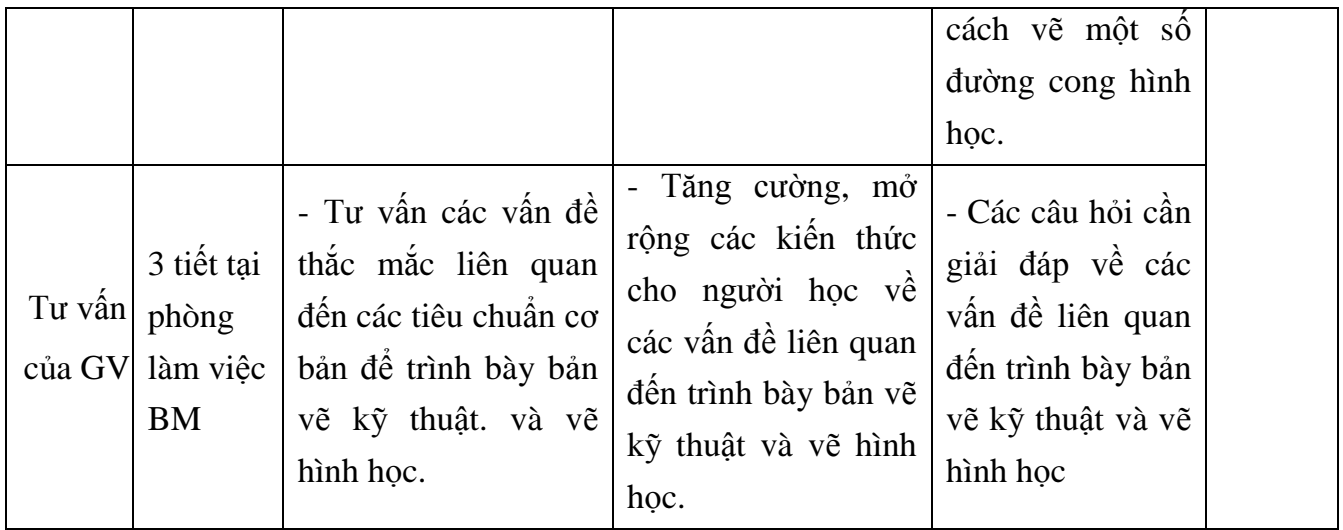

| Hình<br>thức tố<br>chức<br>dąy<br>học | Thời gian,<br>địa điểm                                                   | Nội dung chính                                                                                                    | Mục tiêu cụ thể                                                                                                    | Yêu cầu sinh<br>viên chuẩn bị                                                                                              | Chuẩn<br>đầu ra<br>HP                                                                |
|---------------------------------------|--------------------------------------------------------------------------|----------------------------------------------------------------------------------------------------|----------------------------------------------------------------------------------------------------|----------------------------------------------------------------------------------------------------|--------------------------------------------------------------------------------------|
| Lý<br>thuyệt                          | 4 tiết<br>trên lớp<br>Phòng                                              | - Phương pháp hình<br>chiếu thắng góc.<br>$+$ Hình chiếu cơ<br>bản.<br>+ Vẽ hình chiếu và<br>ghi kích thước của<br>vật thể. | viên có khả<br>Sinh<br>năng:<br>- Xác<br>dinh duọc<br>hướng chiếu<br>cho<br>từng hình chiều.<br>- Biểu diễn vật thể<br>trên các mặt phẳng<br>chiếu cơ bản (đứng,<br>$b\dot{a}$ ng, cạnh), ghi đầy<br>đủ kích thước của<br>vật thể. | <b>Doc</b><br>tài liệu<br>$[1]$<br>từ<br>trang<br>37-49 để nắm<br>duoc<br>phương<br>pháp<br>hình<br>chiều<br>thăng<br>góc. | Thiết<br>kê<br>được<br>các<br>công<br>trình<br>vừa và<br>nhỏ<br>trong<br>lĩnh<br>vực |
| Tự<br>hpc/T<br>NC                     | 7 tiết tự<br>học ở nhà,<br>thư viện,<br>học $\dot{\sigma}$<br><b>KLF</b> | - Làm bài tập phần<br>vẽ hình chiếu thắng<br>góc.                                                                           | - Vận dụng các kiến<br>thức đã học để làm<br>bài tập, khắc sâu lý<br>thuyết.                                                                                                    | <b>Doc</b><br>tài liệu<br>$\lceil 2 \rceil$<br>từ<br>trang<br>19-23 để làm<br>bài tập                                      | xây<br>dựng<br>dân<br>dụng<br>và                                                     |
| Tư vấn<br>của GV                      | 2 tiết tại<br>phòng làm<br>việc BM                                       | viên các bài toán về<br>hình chiếu thắng góc<br>của vật thể.                                                                | - Tư vấn cho sinh   - Tăng cường, mở<br>rộng các kiến thức<br>phần hình chiếu của<br>vật thể cho sinh viên.                                                                                                    | - Các câu hỏi<br>cần giải đáp<br>toán về hình<br>chiếu của vật<br>thể                                                      | công<br>nghiệp,<br>công<br>trình<br>giao<br>thông<br>và<br>công<br>trình<br>thủy.    |

*Tuần 3:* Nội dung 3: Biểu diễn vật thể trên bản vẽ kỹ thuật.

| Hình<br>thức tố<br>chức<br>day<br>học | Thời gian,<br>địa điểm                            | Nội dung chính                                                                                        | Mục tiêu cụ thể                                                                                                    | Yêu cầu sinh<br>viên chuẩn bị                                                                                                    | Chuẩn<br>đầu ra<br>HP                                                     |
|---------------------------------------|---------------------------------------------------|----------------------------------------------------------------------------------------------------|----------------------------------------------------------------------------------------------------|----------------------------------------------------------------------------------------------------|---------------------------------------------------------------------------|
| Lý<br>thuyết                          | 4 tiết<br>trên lớp<br>Phòng                       | - Vẽ hình chiếu thứ<br>3 từ hai hình chiếu<br>đã cho.                                                 | viên có khả<br>Sinh<br>năng:<br>- Phân tích mối liên<br>hệ giữa các đường<br>nét từ hai hình chiếu<br>đã cho (chiếu đứng,<br>chiếu bằng), vẽ được<br>hình chiếu thứ 3 của<br>vật thể. | tài liệu<br><b>Doc</b><br>$\lceil 1 \rceil$<br>từ<br>trang<br>49-53; để nắm<br>được cách vẽ<br>hình chiếu thứ<br>3 từ hai hình<br>chiều đã cho. | Thiết<br>kê<br>được<br>các<br>công<br>trình<br>vừa và<br>nhỏ              |
| $\operatorname{Tu}$<br>học/Tự<br>NC   | 6 tiết tự<br>học ở nhà,<br>thư viện,<br>học ở KLF | - Làm bài tập phần<br>vẽ hình chiếu thứ 3<br>từ hai hình chiều đã<br>cho.                             | - Vận dụng các kiến<br>thức đã học để làm<br>bài tập, khắc sâu lý<br>thuyết.                                                                                                    | Đọc tài liệu<br>từ<br>$[1]$<br>trang<br>32-49 và làm<br>bài tập [2] từ<br>trang 19-23.                                                          | trong<br>lĩnh<br>vực<br>xây                                               |
| KT-DG $50'$                           |                                                   | - Biểu diễn vật thể<br>trên các mặt phẳng<br>chiếu cơ bản.                                            | - Củng cố, khắc sâu,<br>vận dụng các kiến<br>thức đã học để xây<br>hình<br>duoc<br>dung<br>chiếu của vật thể trên<br>các mặt phẳng.                                                   | Chuẩn bị các<br>vật liệu, dụng<br>cân<br>cu<br>vẽ<br>thiết, làm bài<br>kiểm tra quá<br>trình.                                                   | dung<br>dân<br>dụng<br>và<br>công                                         |
| Tư vấn<br>của GV                      | 3 tiết tại<br>phòng làm<br>việc BM                | - Tư vấn cho sinh<br>viên các bài toán về<br>cách vẽ hình chiều<br>thứ 3 từ hai hình<br>chiều đã cho. | Tăng cường, mở<br>rộng các kiến thức<br>phần hình chiếu của<br>vật thể cho sinh viên.                                                                                                 | - Các câu hỏi<br>cân giải đáp<br>toán về hình<br>chiếu của vật<br>thể                                                                           | nghiệp,<br>công<br>trình<br>giao<br>thông<br>và<br>công<br>trình<br>thủy. |

*Tuần 4:* Nội dung 3: Biểu diễn vật thể trên bản vẽ kỹ thuật.

| Hình<br>thức tố<br>chức dạy<br>học | Thời gian<br>địa điểm                                | Nội dung chính                                     | Mục tiêu cụ thể                                                                                                    | Yêu cầu<br>sinh viên<br>chuẩn bị                                                                                                    | Chuẩn<br>đầu ra<br>HP                                                                               |
|------------------------------------|------------------------------------------------------|----------------------------------------------------|----------------------------------------------------------------------------------------------------|----------------------------------------------------------------------------------------------------|----------------------------------------------------------------------------------------------------|
| Lý<br>thuyết                       | 4 tiết<br>trên lớp<br>Phòng                          | - Hình cắt và mặt cắt<br>- Hình vẽ tách            | Sinh<br>viên<br>có<br>khả<br>năng:<br>- Biểu diễn cấu trúc<br>bên trong của vật thể<br>thông qua các loại<br>mặt cắt, hình cắt.<br>- Hiểu được các quy<br>định, quy ước về<br>hình cắt, mặt cắt và<br>ký hiệu vật liệu trên<br>mặt cắt; các quy<br>định, quy ước về<br>hình vẽ tách. | Đọc tài liệu<br>$[1]$ từ trang<br>$53 - 62$ năm<br>khái<br>duoc<br>niệm<br>hình<br>cắt, mặt cắt,<br>hình vẽ tách.                                                     | Thiết<br>kế<br>được<br>các<br>công<br>trình<br>vừa và<br>nhỏ<br>trong<br>lĩnh<br>vực<br>xây<br>dựng |
| Tự<br>học/Tự<br>NC                 | 4 tiết tự<br>học $\dot{\sigma}$<br>nhà, học<br>ở KLF | - Làm bài tập phần<br>hình cắt $-$ mặt cắt.        | Vận dụng các kiến<br>thức đã học để làm<br>bài tập, khắc sâu lý<br>thuyết.                                                                                                    | Làm bài tập<br>$[2]$ từ trang<br>$19-2; 27-29$<br>và từ 38 - 40<br>để hiểu rõ<br>hơn về cách<br>biểu diễn cấu<br>trúc<br>bên<br>trong<br>của<br>một số<br>vật<br>thể. | dân<br>dụng<br>và<br>công<br>nghiệp,<br>công<br>trình<br>giao<br>thông<br>và<br>công                |
| Tư vấn<br>của GV                   | 2 tiết tại<br>phòng<br>làm việc<br>bộ môn            | Tư vấn về các bài<br>toán vẽ hình cắt, mặt<br>cắt. | Tăng<br>cường,<br>mở<br>rộng các kiến thức<br>phần hình cắt và mặt<br>cắt cho sinh viên.                                                                                                    | Các câu hỏi<br>cần giải đáp.                                                                                                    | trình<br>thủy.                                                                                      |

*Tuần 5:* Nội dung 3: Biểu diễn vầt thể trên bản vẽ kỹ thuật.

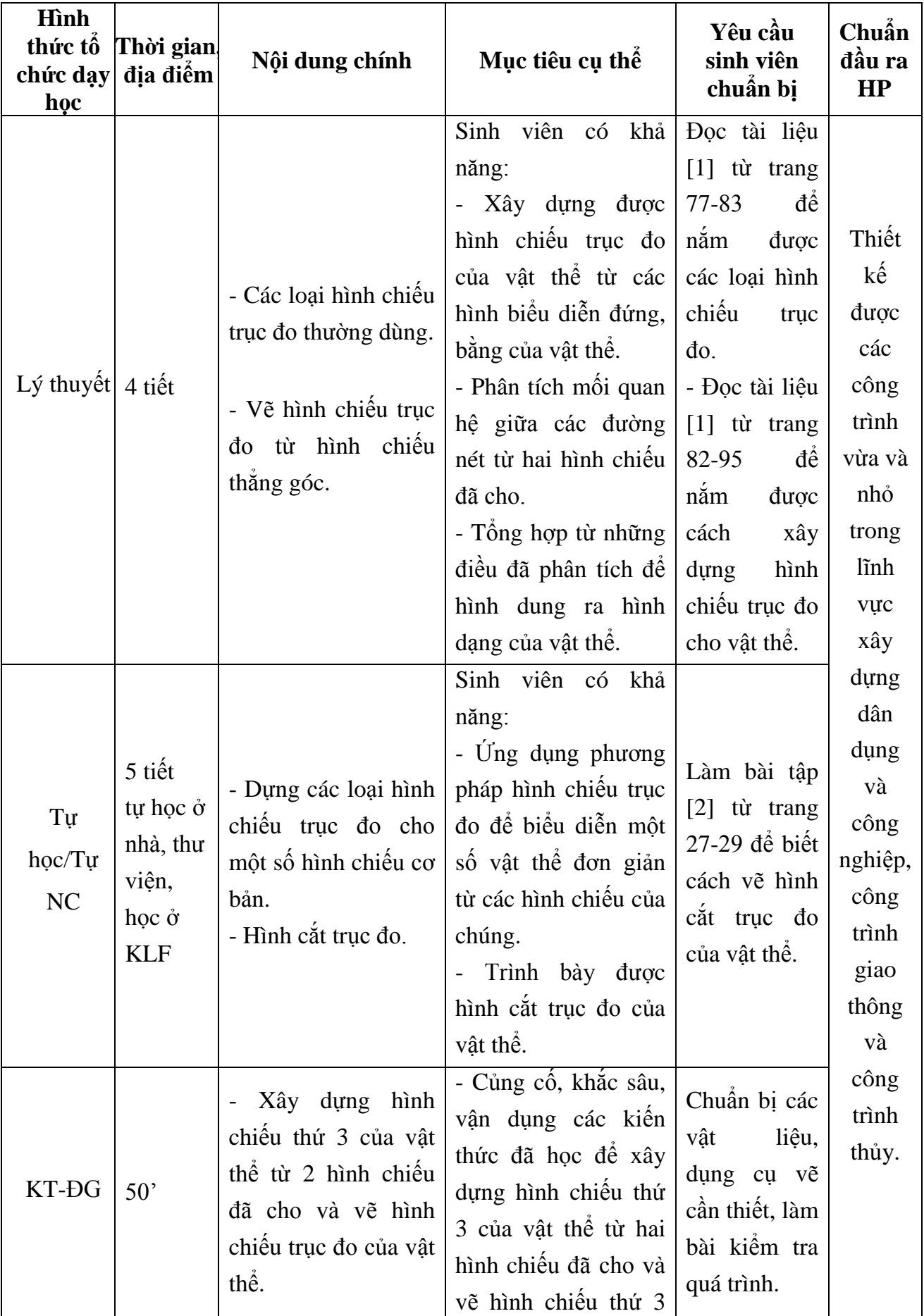

*Tuần 6:* Nội dung 4: Hình chiếu trục đo.

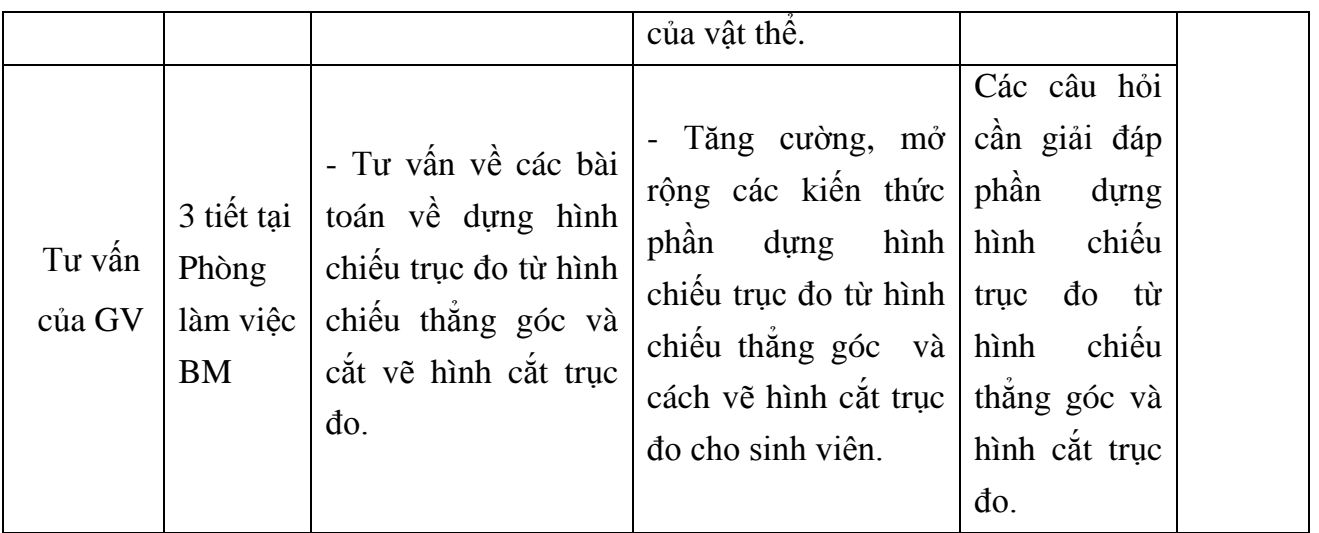

| Hình<br>thức tố<br>chức dạy<br>học | Thời<br>gian,<br>địa điểm                                                    | Nội dung chính                                                                                                    | Mục tiêu cụ thể                                                                                                    | Yêu cầu<br>sinh viên<br>chuẩn bị                                                                                                    | Chuẩn<br>đầu ra<br>HP                                               |
|------------------------------------|------------------------------------------------------------------------------|----------------------------------------------------------------------------------------------------|----------------------------------------------------------------------------------------------------|----------------------------------------------------------------------------------------------------|---------------------------------------------------------------------|
| Thực<br>hành                       | 5 tiết tại<br>Phòng<br>máy                                                   | - Giao diện làm việc<br>của Autocad và các<br>cài đặt cơ bản.<br>- Tạo File bản vẽ<br>mới, lưu file và mở<br>file bản vẽ có sẵn.<br>- Khôi phục bản vẽ,<br>đóng bản vẽ và thoát<br>khỏi Autocad.<br>- Các phương pháp<br>nhập toạ độ điểm và<br>phương thức truy bắt<br>điểm.<br>Bài tập chương 1<br>hành<br>(thực<br>trên<br>máy) | Sinh viên có khả<br>năng:<br>- Cài đặt và sử dụng<br>phần mềm Autocad.<br>- Sử dụng các lệnh<br>vẽ cơ bản để xây<br>dựng một file bản vẽ<br>mới, lưu file và mở<br>file bản vẽ có sẵn.<br>- Khôi phục bản vẽ,<br>đóng bản vẽ và thoát<br>khỏi Autocad.<br>- Nhập toạ độ điểm<br>tương đối, toạ độ<br>cực và cách thực<br>hiện phương<br>thức<br>truy bắt điểm. | - Đọc tài liệu<br>[3] trang $2-6$<br>để tìm hiểu<br>khái niệm cơ<br>bản về phần<br>mềm<br>Autocad<br>và<br>$n\acute{a}m$<br>duoc<br>các lệnh về<br>file.       | Sử dụng<br>thành<br>thạo<br>phần<br>mềm<br>Autocad<br>trong<br>việc |
| Tự<br>học/Tự<br>NC                 | 15 tiết<br>tự học ở<br>nhà, thư<br>viện,<br>học $\dot{\sigma}$<br><b>KLF</b> | - Giao diện làm việc<br>của Autocad.<br>- Nhập toạ độ điểm<br>tuyệt đối.                                                                                                    | - Làm quen với giao<br>diện làm việc của<br>Autocad.<br>- Nhập toạ độ điểm<br>tuyệt đối cho một số<br>điểm cụ thể.                                                                                                    | - Đọc tài liệu<br>[3] trang $2-6$<br>để hiểu được<br>giao<br>diện<br>làm việc của<br>Autocad<br>và<br>năm<br>duoc<br>cách<br>nhập<br>toạ độ điểm<br>tuyệt đối. | thiết kế<br>các<br>công<br>trình<br>xây<br>dựng.                    |
| Tư vấn<br>của GV                   | 3 tiết tại<br>phòng<br>làm<br>việc<br>BM                                     | Tư vấn về các vấn đề<br>liên quan đên giao<br>diện làm việc và các<br>lệnh về file.                                                                                                    | Tăng cường, mở rộng<br>các kiến thức cho<br>sinh viên phần giao<br>diện làm việc và các<br>lệnh về file.                                                                                                    | Các câu hỏi<br>cần giải đáp.                                                                                                    |                                                                     |

*Tuần 7: Phần 3:* Nội dung 1: Giao diện làm việc và các lệnh về file.

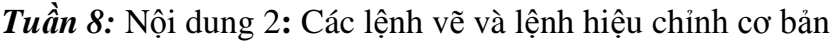

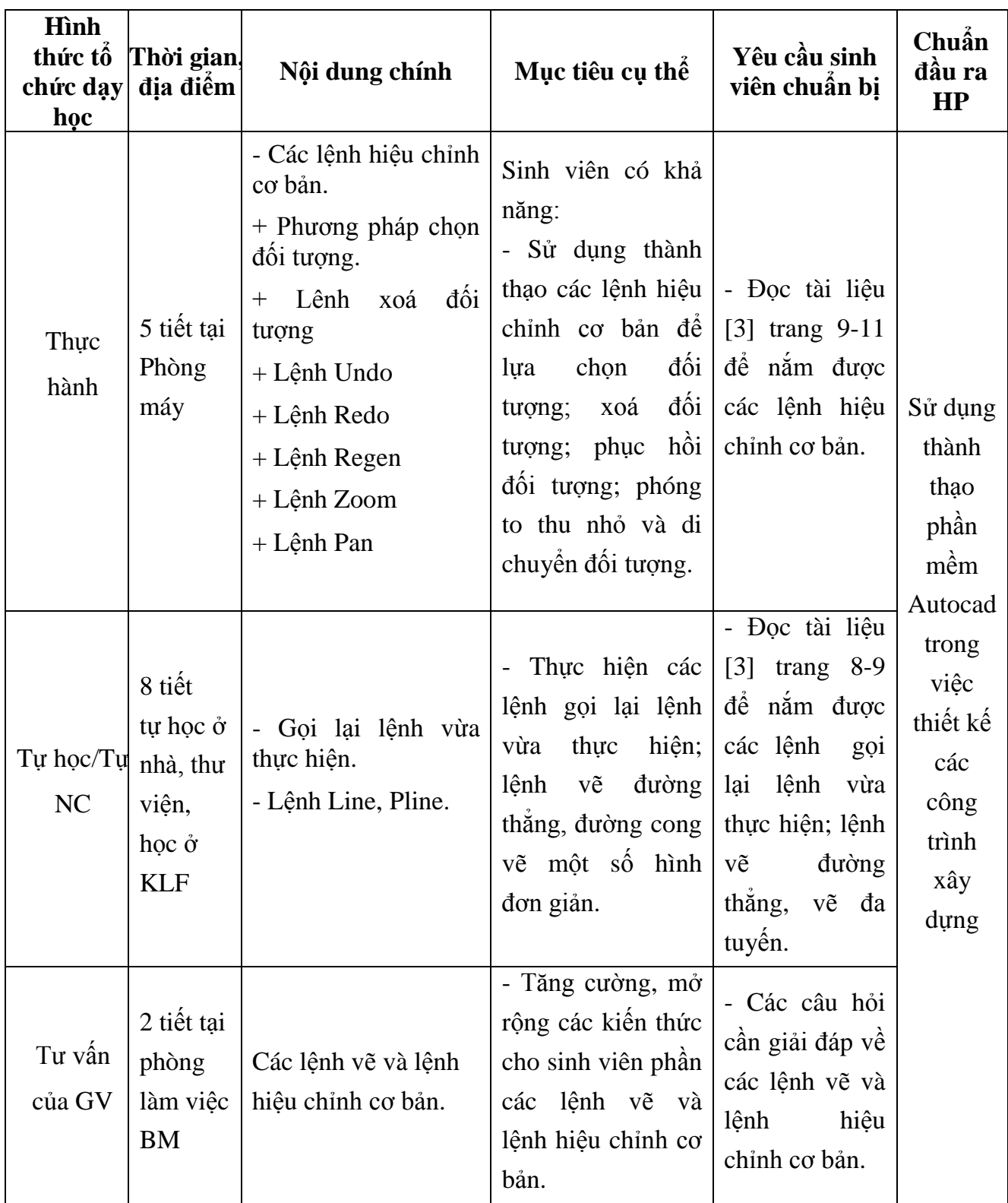

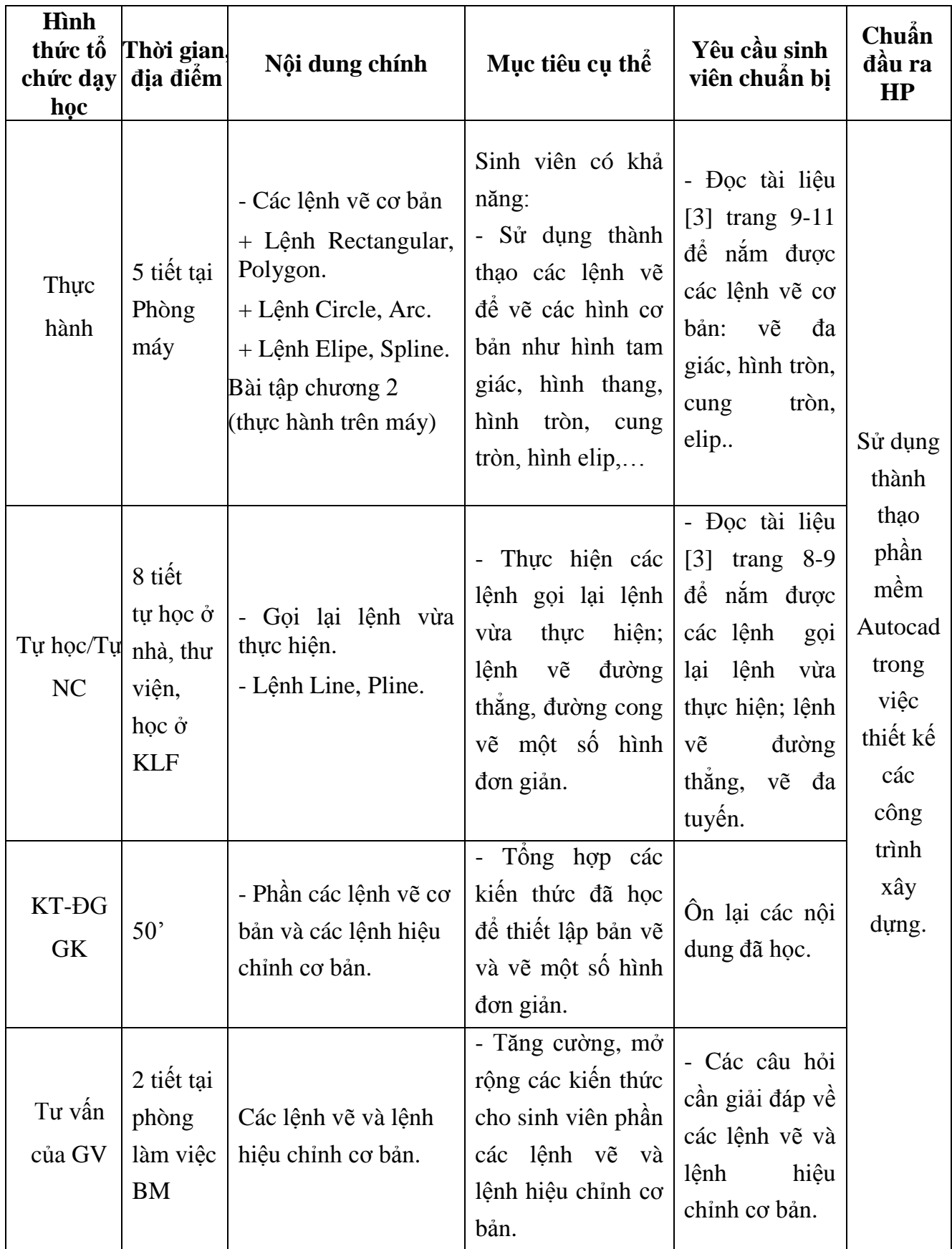

| Hình<br>thức tố<br>chức dạy<br>học | Thời gian.<br>địa điểm                                                                   | Nội dung chính                                                                                                    | Mục tiêu cụ thể                                                                                                    | Yêu cầu<br>sinh viên<br>chuẩn bị                                                                                                    | Chuẩn<br>đầu ra<br><b>HP</b>                                      |
|------------------------------------|------------------------------------------------------------------------------------------|----------------------------------------------------------------------------------------------------|----------------------------------------------------------------------------------------------------|----------------------------------------------------------------------------------------------------|-------------------------------------------------------------------|
| Thực<br>hành                       | 5 tiết tại<br>Phòng<br>máy                                                               | - Các phép biến đối<br>và sao chép hình.<br>+ Lệnh Copy, Move,<br>Rotate.<br>lệnh<br>hiêu<br>Các<br>chỉnh tạo hình<br>Trim,<br>Lệnh<br>$^{+}$<br>Fillet,<br>Extend,<br>Chamfer.<br>+ Lệnh Scale, lệnh<br>strech.<br>+ Lệnh block, lệnh<br>explode. | Sinh viên có khả<br>năng:<br>- Sử dụng thành thạo<br>các lệnh hiệu chỉnh<br>bản như lệnh<br>$\rm{CO}$<br>copy, di chuyên, tạo<br>khối, phá khối, để<br>chỉnh sửa bản vẽ cho<br>hợp lý, khoa học. | - Đọc tài liệu<br>$[3]$ từ trang<br>$15-18$ , 20 đề<br>$n\acute{a}m$<br>được<br>các lệnh vẽ<br>và lệnh hiệu<br>chỉnh cơ bản<br>nhu: copy, di<br>chuyên, cắt<br>đối tượng, | Sử dụng<br>thành<br>thạo<br>phần<br>mềm<br>Autocad                |
| Tự<br>$hpc/T$ u<br>NC              | 9 tiết<br>tự học $\dot{\sigma}$<br>nhà, thư<br>viện,<br>học $\dot{\sigma}$<br><b>KLF</b> | Mirror,<br>Lệnh<br>Array, Polar array,<br>Offset.<br>- Bài tập chương 2                                                                                                    | - Thực hiện thành<br>thạo các lệnh đối<br>xứng,<br>copy<br>theo<br>hàng, cột,                                                                                                    | - Đọc tài liệu<br>$[3]$ từ trang<br>đế<br>$21 - 23$<br>$n\acute{a}m$<br>duoc<br>các lệnh lệnh<br>đối<br>xứng,<br>theo<br>copy<br>hàng, cột,                               | trong<br>việc<br>thiết kế<br>các<br>công<br>trình<br>xây<br>dung. |
| Tư vấn<br>của GV                   | 2 tiết tại<br>phòng<br>làm<br>việc<br><b>BM</b>                                          | - Các lệnh vẽ và lệnh<br>hiệu chỉnh cơ bản.                                                                                                    | Tăng cường,<br>$m\dot{\sigma}$<br>$\qquad \qquad \blacksquare$<br>rộng các kiến thức<br>cho sinh viên phần<br>các lệnh vẽ và hiệu<br>chỉnh cơ bản                                                | - Các câu hỏi<br>cần giải đáp<br>về lệnh vẽ và<br>lệnh<br>hiệu<br>chỉnh cơ bản.                                                                                           |                                                                   |

*Tuần 10:* Nội dung 2**:** Các lệnh vẽ và lệnh hiệu chỉnh cơ bản

| Hình<br>thức tố<br>chức dạy<br>học | Thời<br>gian,<br>địa điểm                                                       | Nội dung chính                                                         | Mục tiêu cụ thể                                                                                                    | Yêu cầu sinh<br>viên chuẩn bị                                                                                                    | Chuẩn<br>đầu ra<br>HP                                                  |
|------------------------------------|---------------------------------------------------------------------------------|------------------------------------------------------------------------|----------------------------------------------------------------------------------------------------|----------------------------------------------------------------------------------------------------|------------------------------------------------------------------------|
| Thực hành Phòng                    | 5 tiết<br>tai<br>máy                                                            | $-L$ ớp vẽ<br>- Tô bóng vật<br>liệu<br>- Bài tập chương<br>3           | Sinh viên có khả<br>năng:<br>- Tạo lớp bản vẽ<br>chuân:<br>tiêu<br>theo<br>đường<br>nét, kích<br>thước, ghi chữ,<br>quản lý bản vẽ theo<br>các lớp đã tạo<br>- Tô bóng vật liệu<br>cho các mặt cắt và<br>hình cắt. | Đọc tài liệu [3] từ<br>trang $33-35$ d <sup>é</sup><br>nắm được<br>cách<br>tạo lớp bản vẽ và<br>quản lý bản vẽ<br>theo lớp cách tô<br>bóng vật liệu. | Sử dụng<br>thành<br>thạo<br>phần<br>mềm                                |
| Tự học/Tự<br>NC                    | 10 tiết<br>tự học<br>ở nhà,<br>thư<br>viện,<br>học $\dot{\sigma}$<br><b>KLF</b> | - Tải đường vào<br>bản vẽ<br>Lệnh<br>tao<br>khung bản<br>vẽ<br>mvsetup | - Sử dụng thành thạo<br>cách tải đường vào<br>khung bản vẽ.<br>- Sử dụng thành thạo<br>lệnh mysetup để tạo<br>khung bản vẽ với<br>các khổ giấy vẽ khác<br>nhau.                                                    | Đọc tài liệu<br>$\lceil 3 \rceil$<br>trang $33-35$<br>đê<br>nắm được cách tải<br>đường vào khung<br>bản vẽ và cách<br>thiết lập bản vẽ cơ<br>bån.    | Autocad<br>trong<br>việc<br>thiết kế<br>các công<br>trình xây<br>dựng. |
| Tư vấn<br>của GV                   | 4 tiết<br>tai<br>Phòng<br>làm<br>việc<br>BM                                     | Quản lý bản vẽ<br>theo lớp, đường<br>nét, kích thước<br>và màu sắc     | - Tăng cường, mở<br>rộng các kiến thức<br>cho sinh viên phần<br>các lệnh vẽ và hiệu<br>chỉnh cơ bản.                                                                                                    | Các câu hỏi cần<br>giải đáp.                                                                                                    |                                                                        |

*Tuần 11:* Nội dung 3: Quản lý bản vẽ theo lớp, đường nét, kích thước và màu sắc

| Hình<br>thức tố<br>chức dạy<br>học | Thời gian,<br>địa điệm                                                                    | Nội dung chính                                                                                                    | Mục tiêu cụ thể                                                                                                    | Yêu cầu sinh<br>viên chuẩn bị                                                                                                    | Chuẩn<br>đầu ra<br>HP                              |
|------------------------------------|-------------------------------------------------------------------------------------------|----------------------------------------------------------------------------------------------------|----------------------------------------------------------------------------------------------------|----------------------------------------------------------------------------------------------------|----------------------------------------------------|
| Thực hành Phòng                    | 5 tiết tại<br>máy                                                                         | - Tạo Font chữ cho<br>bản vẽ (Lệnh Style).<br>- Tạo dòng chữ đơn<br>(Lệnh Dtext).<br>- Nhập đoạn văn bản<br>vào trong bản vẽ.<br>- Gán Font chữ cho<br>đôi tượng (Text) | Sinh viên có khả<br>năng:<br>- Tạo Font chữ cho<br>bản vẽ, lựa chọn<br>được Font chữ hiện<br>hành để sử dụng.<br>- Sử dụng thành thạo<br>các lệnh tạo dòng<br>chữ.<br>- Trình bày đoạn văn<br>vào trong văn bản.<br>- Gán Font chữ cho<br>đối tượng. | - Đọc tài liệu<br>[3] từ trang 27-<br>để<br>nắm<br>28<br>được cách tạo<br>Font chữ, tạo<br>dòng chữ và<br>gán Font chữ<br>cho đối tượng. | Sử dụng<br>thành<br>thạo<br>phần<br>mềm<br>Autocad |
| Tự học/Tự<br>NC                    | 10 tiết<br>tự học $\dot{\sigma}$<br>nhà, thư<br>viện,<br>học $\dot{\sigma}$<br><b>KLF</b> | - Chọn Font chữ hiện<br>hành.                                                                                                    | - Lựa chọn Font chữ<br>hiện hành.                                                                                                    | - Đọc tài liệu<br>[3] trang $27$ dê<br>nắm được cách<br>chọn Font chữ<br>hiện hành.                                                      | trong<br>việc<br>thiết<br>kế các<br>công<br>trình  |
| KT-DG                              | 50'                                                                                       | Các nội dung 1, 2, 3.                                                                                                    | Tông hợp các kiến<br>thức đã học đề thiết<br>lập bản vẽ, vẽ hình<br>và ghi đầy đủ nội<br>dung của bản vẽ.                                                                                                    | On lại các nội<br>dung đã học.                                                                                                    | xây<br>dựng.                                       |
| Tư vấn<br>của GV                   | 1 tiết tại<br>phòng<br>làm việc<br><b>BM</b>                                              | - Tư vấn về các vấn<br>đề liên quan đên<br>phần nhập và hiệu<br>chỉnh văn bản.                                                                                          | - Tăng cường, mở<br>rộng các kiến thức<br>cho sinh viên phần<br>nhập và hiệu chỉnh<br>văn bản.                                                                                                    | câu hỏi<br>Các<br>cần giải đáp.                                                                                                    |                                                    |

*Tuần 12:* Nội dung 4: Nhập và hiệu chỉnh văn bản.

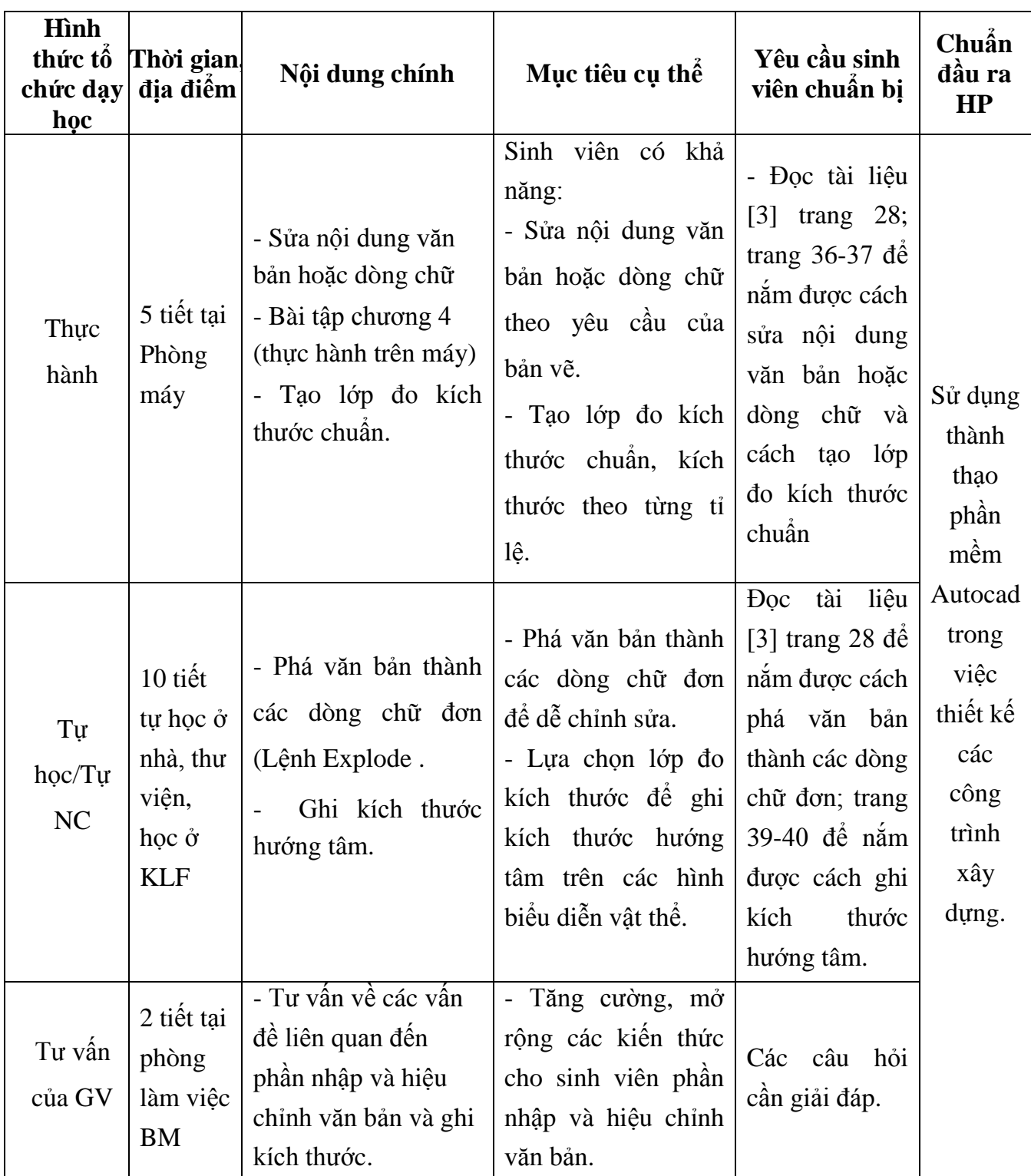

*Tuần 13:* Nội dung 4: Nhập và hiệu chỉnh văn bản. Nội dung 5: Ghi và hiệu chỉnh kích thước.

| <b>H</b> ình<br>thức tô<br>chức dạy<br>học | Thời gian.<br>địa điểm                                                       | Nội dung chính                                                                                           | Mục tiêu cụ thể                                                                                                    | Yêu cầu<br>sinh viên<br>chuẩn bị                                                                                                    | Chuẩn<br>đầu ra<br><b>HP</b>                       |
|--------------------------------------------|------------------------------------------------------------------------------|----------------------------------------------------------------------------------------------------|----------------------------------------------------------------------------------------------------|----------------------------------------------------------------------------------------------------|----------------------------------------------------|
| Thực<br>hành                               | 5 tiết tại<br>Phòng<br>máy                                                   | - Ghi kích thước đối<br>tượng.<br>- Ghi chuỗi kích<br>thước.<br>Bài tập chương 5<br>(thực hành trên máy) | - Sử dụng các lớp<br>đo kích thước vừa<br>tạo để ghi<br>kích<br>đối<br>thước<br>cho<br>tượng.<br>- Sử dụng thành<br>thạo lệnh đề ghi<br>kích thước cho vật<br>thể. | - Đọc tài liệu<br>$[3]$ trang 36-<br>để nắm<br>41<br>cách<br>duoc<br>ghi<br>kích<br>thước<br>cho<br>đối tượng và<br>cách<br>ghi<br>chuỗi<br>kích<br>thước. | Sử dụng<br>thành<br>thạo<br>phần<br>mềm<br>Autocad |
| Tu<br>học/Tự<br>NC                         | 10 tiết<br>tự học ở<br>nhà, thư<br>viện,<br>học $\dot{\sigma}$<br><b>KLF</b> | Ghi kích thước<br>góc.                                                                                   | - Lựa chọn lớp đo<br>kích thước để ghi<br>kích góc trên các<br>hình biểu diễn vật<br>thể.                                                                          | - Đọc tài liệu<br>$[3]$ trang 41<br>để nắm được<br>cách ghi kích<br>thước góc.                                                                             | trong<br>việc<br>thiết kế<br>các<br>công<br>trình  |
| Tư vấn<br>của GV                           | 2 tiết tại<br>phòng<br>làm việc<br><b>BM</b>                                 | - Tư vấn các vấn đề<br>thắc mắc về nội<br>dung xuyên suốt quá<br>trình<br>học<br>vẽ<br>kỹ<br>thuật.      | - Tăng cường và mở<br>rộng các kiến thức<br>cho người học về<br>các vấn đề<br>liên<br>Giải<br>quan.<br>đáp<br>những vấn đề còn<br>thắc mắc.                        | Các câu hỏi<br>cần giải đáp                                                                                                    | xây<br>dựng.                                       |

*Tuần 14:* Nội dung 5: Ghi và hiệu chỉnh kích thước.

| Hình<br>thức tố<br>chức dạy<br>học | Thời gian,<br>địa điểm                                                                    | Nội dung chính                                                                                        | Mục tiêu cụ thể                                                                                                    | Yêu cầu<br>sinh viên<br>chuẩn bị                                                        | Chuẩn<br>đầu ra<br><b>HP</b>                        |
|------------------------------------|-------------------------------------------------------------------------------------------|----------------------------------------------------------------------------------------------------|----------------------------------------------------------------------------------------------------|-----------------------------------------------------------------------------------------|-----------------------------------------------------|
| Thực<br>hành                       | 2 tiết tại<br>Phòng<br>máy                                                                | - Quy trình vẽ<br>- In bản vẽ                                                                         | - Tổng hợp các kiến<br>thức đã học để lập<br>một bản vẽ theo<br>đúng quy trình.<br>- Thực hiện in bản<br>vẽ Autocad ra đúng<br>theo tỉ lệ bản vẽ và<br>khổ giấy vẽ. | - Đọc tài liệu<br>[3] trang 85-<br>87 để nắm<br>được,<br>quy<br>trình vẽ, in<br>bản vẽ. | Sử dụng<br>thành<br>thạo                            |
| Tự<br>học/Tự<br>NC                 | 10 tiết<br>tự học $\dot{\sigma}$<br>nhà, thư<br>viện,<br>học $\dot{\sigma}$<br><b>KLF</b> | - Cách đặt phím tắt.                                                                                  | - Trình tự đặt phím<br>tắt để sử dụng trong<br>quá trình lập các<br>bản vẽ nhanh nhất.                                                                              | - Đọc tài liệu<br>$[3]$ trang 87<br>để nắm được<br>đặt<br>cách<br>phím tắt.             | phần<br>mềm<br>Autocad<br>trong<br>việc<br>thiết kế |
| KT-DG                              | 50'                                                                                       | Các nội dung 1, 2, 3,<br>4, 5, 6.                                                                     | Tổng hợp toàn bộ<br>kiến thức chương<br>trình học.                                                                                                    | Sinh viên tự<br>chuẩn bị đề<br>cuong<br>ôn<br>tập.                                      | các<br>công<br>trình<br>xây                         |
| Tư vấn<br>của GV                   | 2 tiết tại<br>phòng<br>làm việc<br><b>BM</b>                                              | - Tư vấn các vấn đề rộng các kiến thức<br>dung xuyên suốt quá các vấn đề<br>trình học vẽ kỹ<br>thuật. | - Tăng cường và mở<br>thắc mắc về nội cho người học về<br>liên<br>Giải<br>đáp<br>quan.<br>những vấn đề còn<br>thắc mắc.                                             | Các câu hỏi<br>cần giải đáp                                                             | dung.                                               |

*Tuần 15:* Nội dung 6: Quy trình vẽ, cách đặt phím tắt và in bản vẽ.

#### **9. Chính sách đối với học phần**

- Sinh viên phải tự nghiên cứu trước đề cương chi tiết đã được xác định, các tài liệu học tập và chuẩn bị bài trước khi đến lớp.

- Giảng viên phân tích, hướng dẫn lý thuyết phần 1, vận dụng vào việc giải bài tập. Giải bài tập mẫu, sau đó SV tự học để giải quyết tất cả các bài tập còn lại.

- Giảng viên phân tích, hướng dẫn lý thuyết phần 2 và thực hành mẫu, sau đó SV tự thực hành để giải quyết các bài tập còn lại.

- Yêu cầu sinh viên phải làm và nộp đủ, đúng thời hạn các bài tập được giao.

- Sinh viên phải tham dự đầy đủ ít nhất 80% số giờ lý thuyết và số giờ thực hành (có hướng dẫn của giảng viên), hoàn thành bài tập lớn, dự thi đầy đủ các bài kiểm tra qua trình, giữa kỳ và thi kết thúc học phần.

## *10. Phương pháp, hình thức kiểm tra - đánh giá kết quả học tập học phần 10.1. Kiểm tra - đánh giá thường xuyên:*

- Kiểm tra quá trình chuẩn bị bài tập và phần sinh viên tự chuẩn bị ở nhà, đánh giá sự chuyên cần của sinh viên bằng điểm danh trong suốt quá trình học.

- Các bài kiểm tra 50' được làm vào các tuần 4,6; 12, 15.

- Tổng số bài kiểm tra đánh giá thường xuyên là 4 bài.

- Điểm trung bình của các bài kiểm tra thường xuyên, điểm chuyên cần có trọng số 30%.

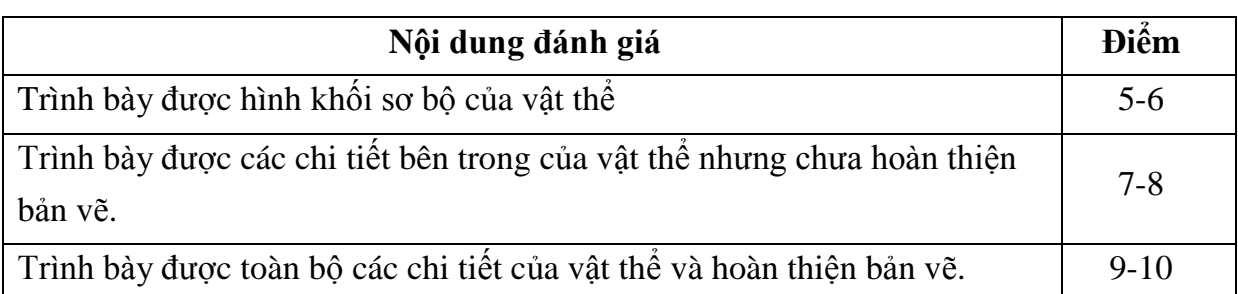

*Tiêu chí đánh giá bài kiểm tra số 1, 2 (phần 1 - tương ứng với tuần 4,6):*

*Tiêu chí đánh giá bài kiểm tra số 4, 5 (phần 2, tương ứng với các tuần 12, 15):*

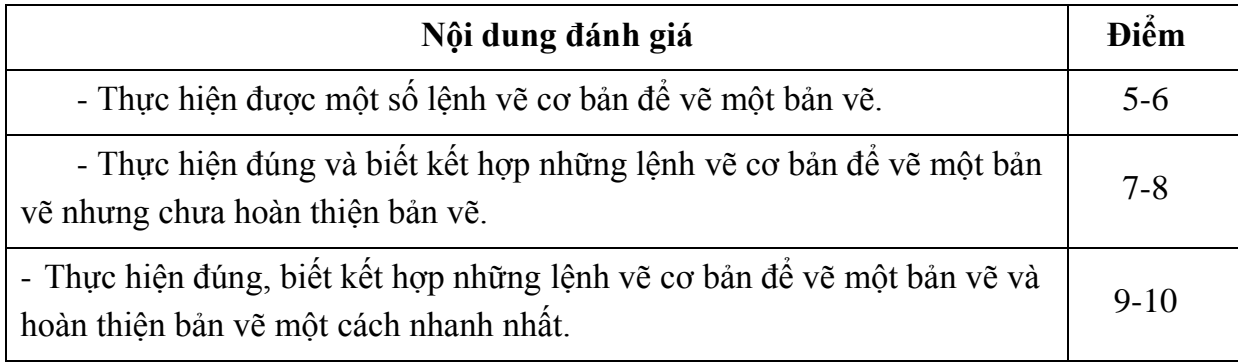

#### *10.2. Kiểm tra – đánh giá giữa kỳ:*

- Kiểm tra - đánh giá giữa kì: 1 bài thực hành trên máy 50' vào tuần 9

- Nội dung vào phần: sử dụng các lệnh vẽ cơ bản và các lệnh hiệu chỉnh cơ bản vẽ hình chiếu thẳng góc của vật thể

- Điểm của bài kiểm tra giữa kỳ có trọng số 20%.

*Tiêu chí đánh giá bài kiểm tra 50':*

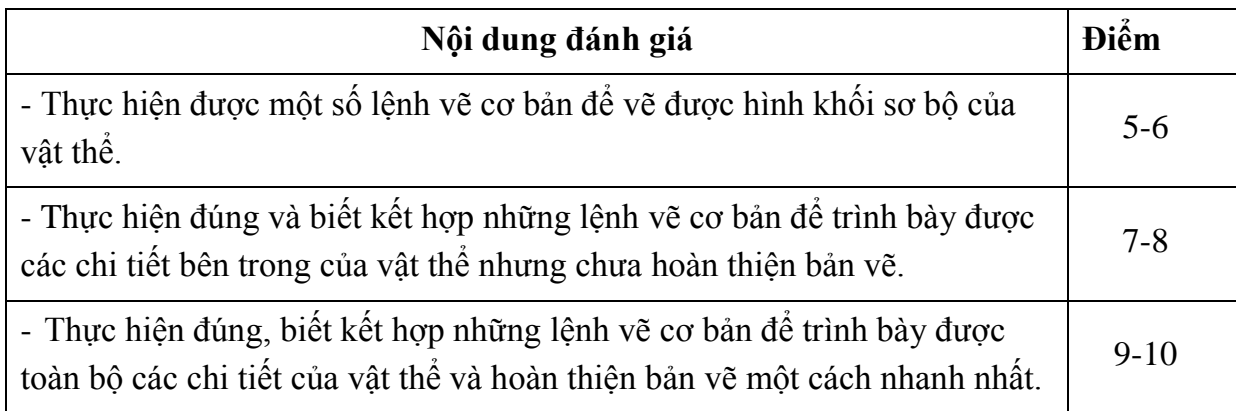

## *10.3. Kiểm tra – đánh giá cuối kì:*

- 1 bài thi sau tuần 15. Trọng số: 50%.
- Phòng thi thực hành do phòng Đào tạo xếp.
- Hình thức: thực hành trên máy, được phép sử dụng tài liệu.
- Thời gian: 90 phút.

*Tiêu chí đánh giá bài kiểm tra cuối kỳ:*

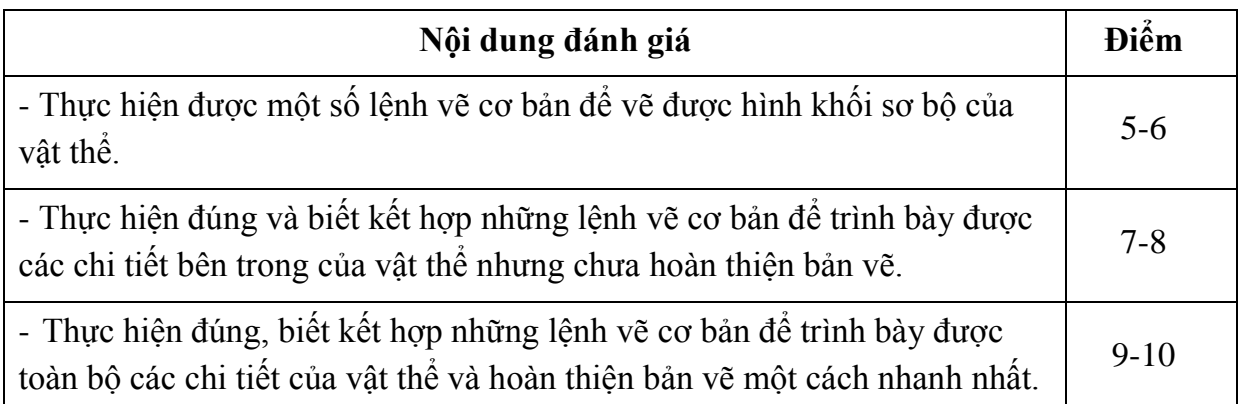

#### *10.4. Lịch thi, kiểm tra:*

- Kiểm tra giữa kỳ: tuần thứ 9.
- Kiểm tra cuối kỳ: sau tuần thứ 15.
- Lịch thi: Do phòng Đào tạo xếp.

#### **11. Các yêu cầu khác của giảng viên:**

- Bố trí lịch học, thời gian học theo đúng lịch trình cụ thể.

- Các giờ lý thuyết và thảo luận nhóm được bố trí tại phòng học có bảng, máy chiếu; các giờ thực hành bố trí tại phòng máy đã cài sẵn phần mềm Autocad, tài liệu học tập đầy đủ ở thư viện.

**Duyệt** *(Ký, ghi rõ họ tên)*

**Trưởng bộ môn** *(Ký, ghi rõ họ tên)*

**Giảng viên** *(Ký, ghi rõ họ tên)*

*Thanh Hóa, ngày 28 tháng 8 năm 2020* 

**Nguyễn Văn Dũng**

**Ngô Sĩ Huy**

**Mai Thị Ngọc Hằng**